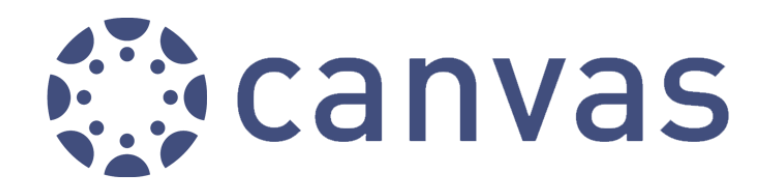

## **What is Canvas?**

Students have access to Canvas, IUSD's new learning management system. Canvas is a leading edge, online tool that provides a universal approach to engaging students by providing materials, calendars, assignments, communication, quizzes and collaboration for every class in one place. Parents also can create Canvas accounts that will allow them to observe the activities students are doing within Canvas. (See document—Parent Accounts)

# **As a student, how do I access Canvas?**

### *Step 1: Accessing Canvas* – [http://iusd.instructure.com.](http://iusd.instructure.com/) **OR, JUST CLICK ON THE CANVAS ICON ON THE LEFT SIDE OF THE WHS WEBSITE !**

*Step 2: All students automatically have a Canvas Account.* Students will use their regular login and password to go onto Canvas. This is the same login/password used to login to any WHS computer. See below.

#### **(2 Digit grad year)(last name)(first name)**

Name only uses the first 8 letters Ex. Joe Johnson Grade 9 – 18JohnsonJoe Ex. Mary Woodbridge Grade 10 -- 17 Woodbrid Mary (Password is set to their long ID number)

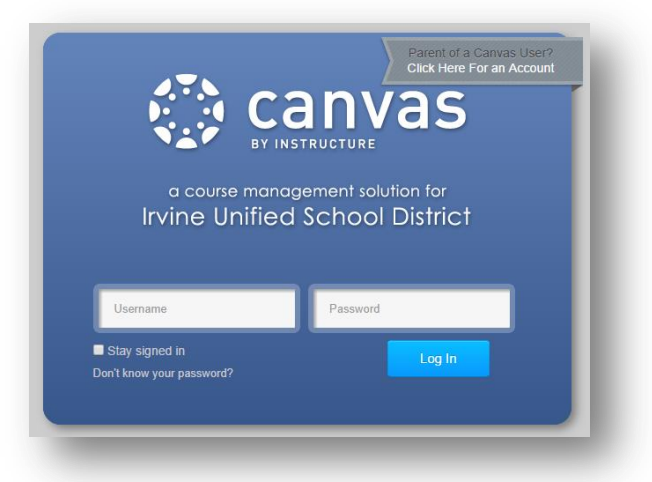

*Step 3: Accessing Courses -* Hover over Courses at the top of the page and select the course you would like to see. Then, use the navigation on the left of each course to view course content.

### **What else should I know?**

- You can only see courses that have been published by the teacher. If you do not see all of the courses your student is taking, it means that teacher is not using Canvas at this time.
- If you do not set up your account notification preferences you will receive the default notifications to your email address associated with the account you create. You are the only person who can edit those default settings.
- Download the free **Canvas App** from iTunes or Google Play for access on the go.

# **Where do I go for support?**

**Most questions regarding the use of Canvas can be answered using the Canvas Guides at <http://guides.instructure.com/>**